# VIAVI

**VIAVI Solutions** 

# **ONX-630**ファーム ウェアアップデート **v3.16.7**

OneCheck Expertアップデート及び新機能

髙張 太郎 VIAVIソリューションズ株式会社 2019年4月25日

### **ONX-630**ファームウェアv**3.16.7**の特徴

- OneCheckの改善:
	- ステータス・インジケータの導入: HL Leakage有りの場合も無しの場合も
	- オーバーレンジの名称をEXCESSIVE INGRESSへ名称変更
- HL Leakageの改善:
	- テキストサイズの拡大
	- スケルチレベル以下のタグの色付け
	- ポーズと再開
- レベル測定の高速化:
	- クイックチェック、クイックチェックエキスパート、Sweepless Sweep
- Templateマネジメント
- Smart Access Anywhere
- システムチルトが大きい場合、警告をポップアップ
- 電源起動時及び切断時のチャイム音
- 電源起動時、v3.14.9以前よりも電源ボタンを約0.5秒長めに押して下さい

ワンチェック・ステータス・インジケータ

• 測定が実行された場合、各テストロケーションのアイコンの隣に導入された新しいインジ ケータが表示され、そのテストロケーションのテストステータスが表示されます。ワン チェック内でHL Leakageの実行が必要な場合、他のロケーションがパスであっても、 HL Leakageのテストが完了するまで、全体のステータスのインジケータは赤のまま。

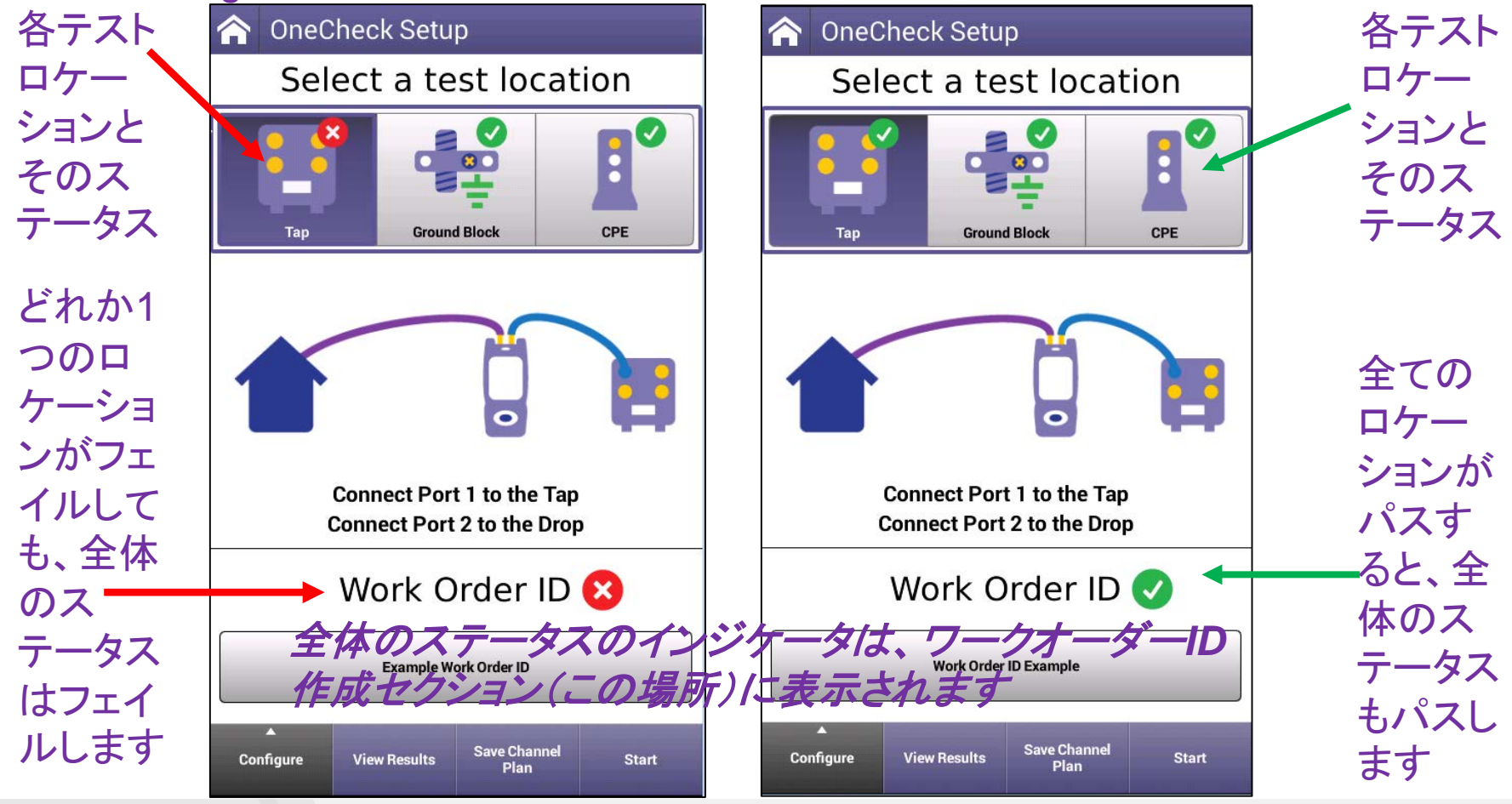

# オーバーレンジは**EXCESSIVE INGRESS**へ

• ワンチェック・イングレス・テストでは、ポート2に想定以上のノイズが検出されるとオー バーレンジと警告していたのをEXCESSIVE INGRESSへ名称変更し、背景も赤色に。

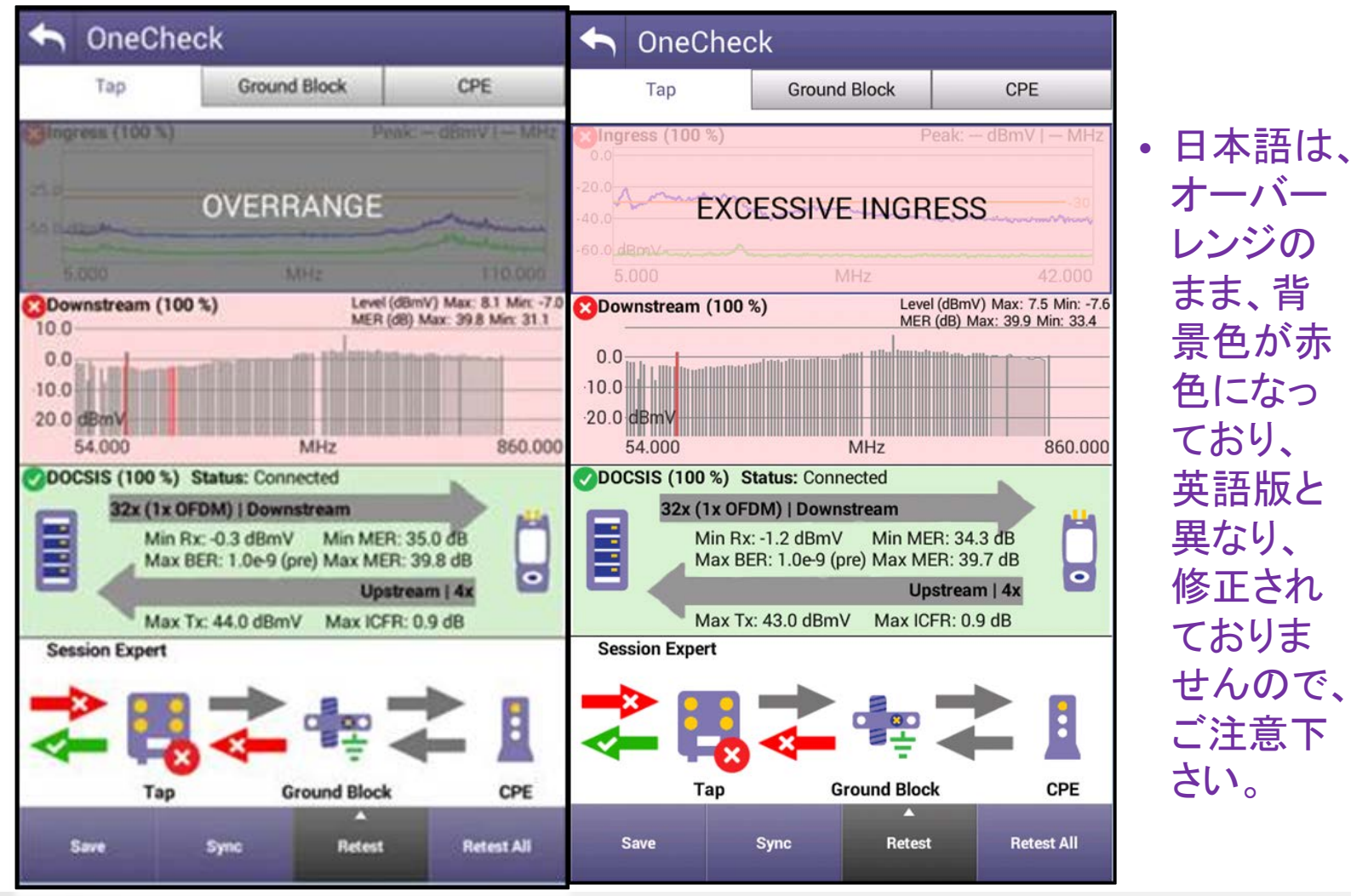

VIAVI

v3.16以前

[viavisolutions.com](http://www.viavisolutions.com/)  $V3.16\&\perp$  @ 2019 VIAVI Solutions Inc. 4

#### VIAVI

### クイックチェック**/Quick Check Expert**改善

- v3.14.9と比較して、約3倍以上高速なレベル測定。
- スキャンも高速になりました。

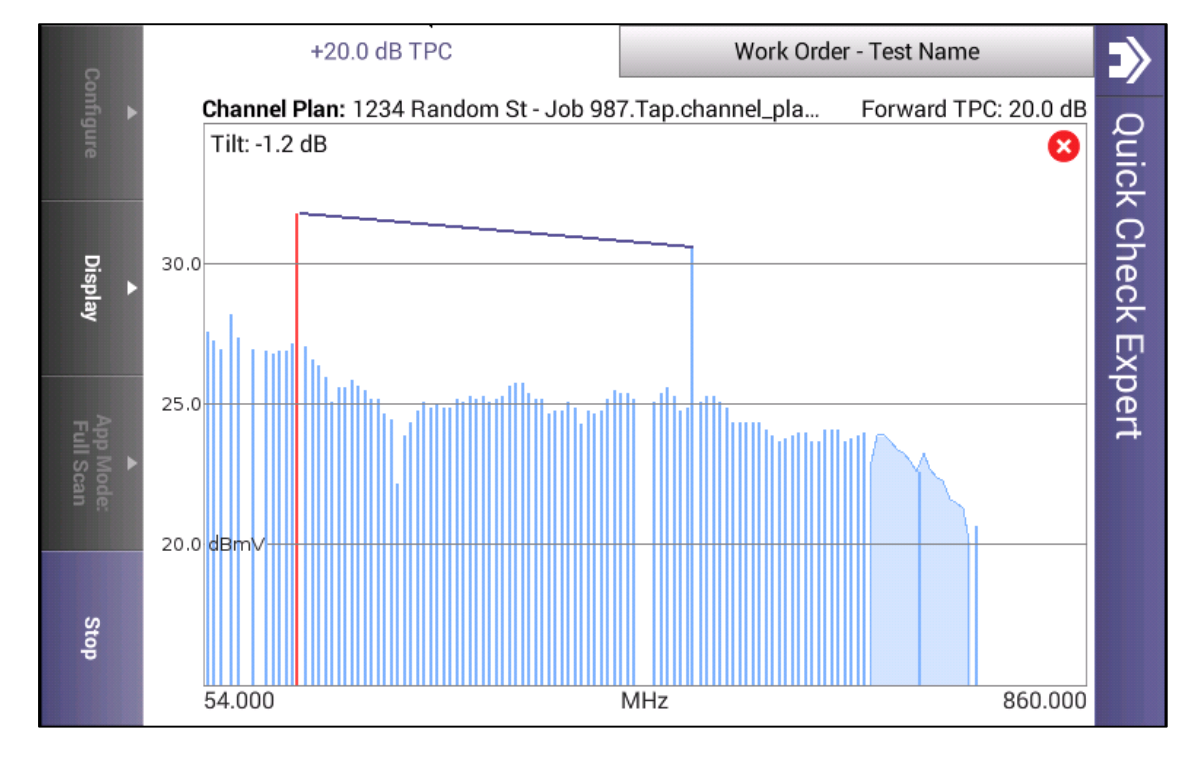

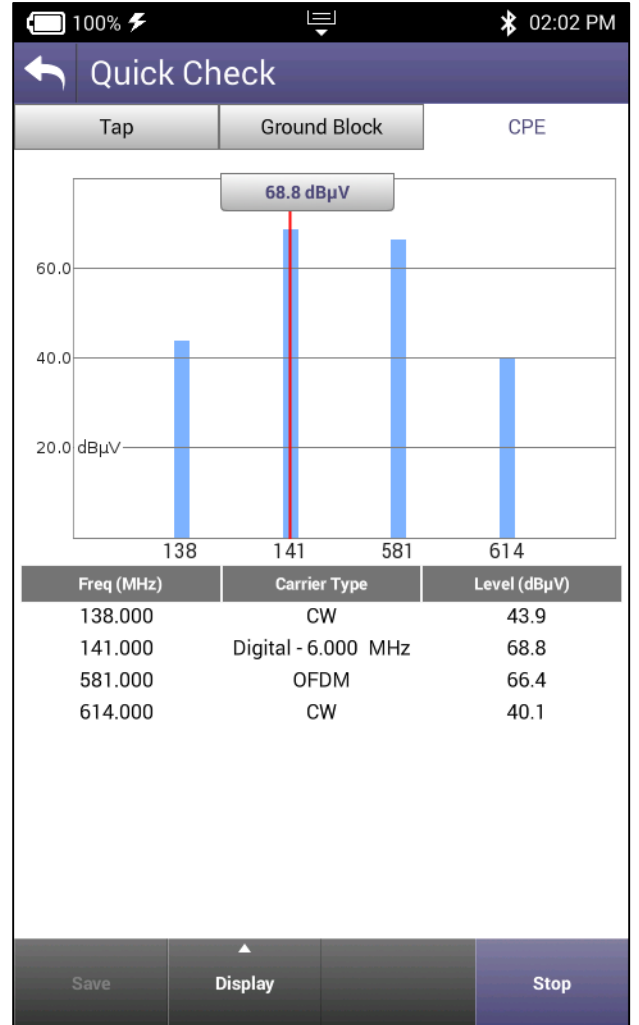

### **Sweepless Sweep**改善

• v3.14.9と比較して、約3倍以上高速な測定出来るよう改良しました。

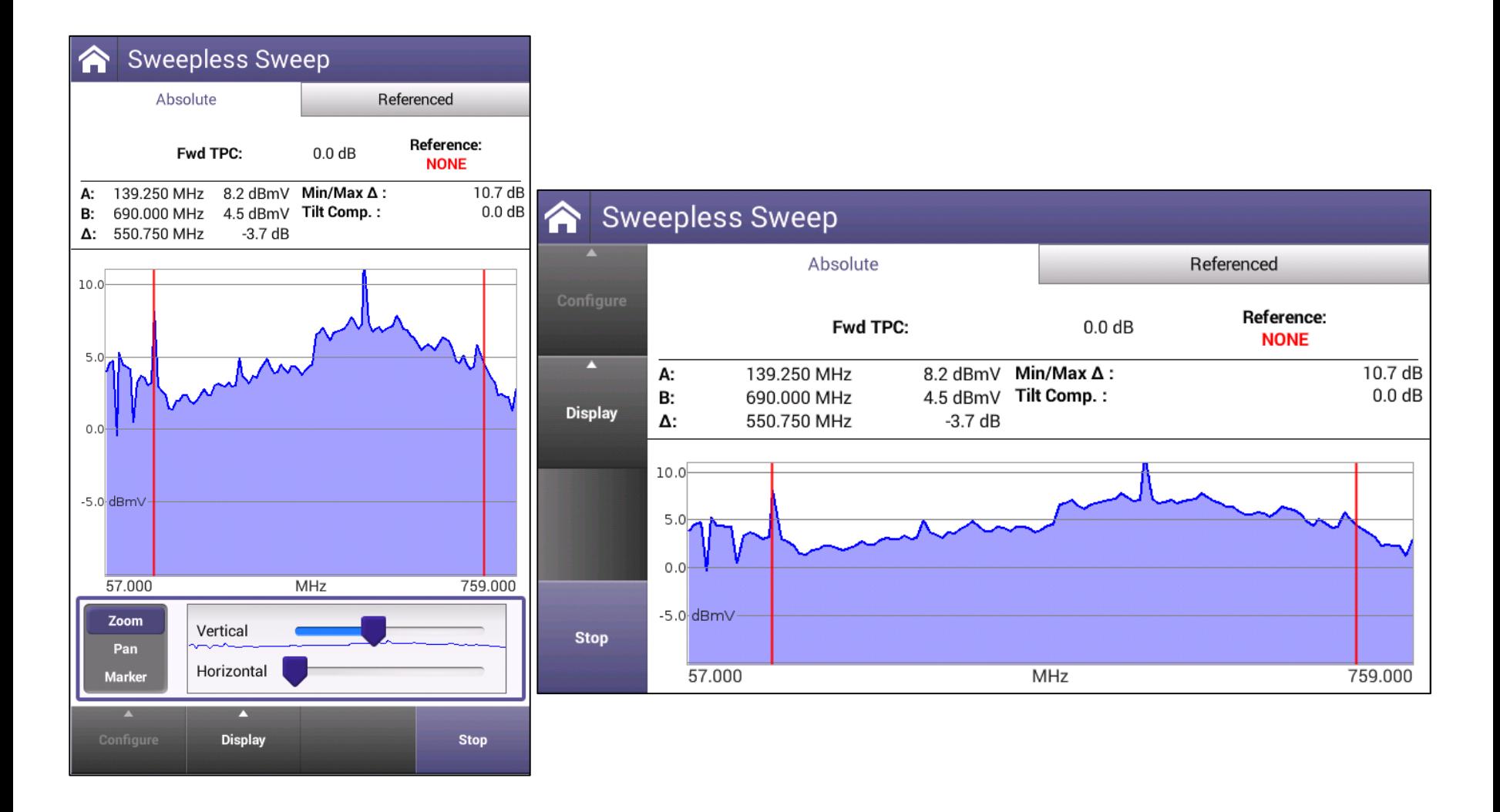

## **Template**マネジメント

- 複数のTemplate設定をONX上に保存、 ロード、消去することが出来るようにな りました。
	- StrataSync経由の複数の TemplateとONX本体の設定を1つ のTemplateに。
	- StrataSyncを使用することで、複数 のTemplateを複数のクローンONX 作成可能。
	- 毎回設定をDeployし直して同期す る必要がなく、複数の地域毎に独 自設定可能。

100% Enterprise Example 3

 $\bigstar$ 

**Bluetooth** 

 $\overline{\mathbf{v}}$ **Templates**  **EU** 

 $\left(\cdot\right)$ 

Volume

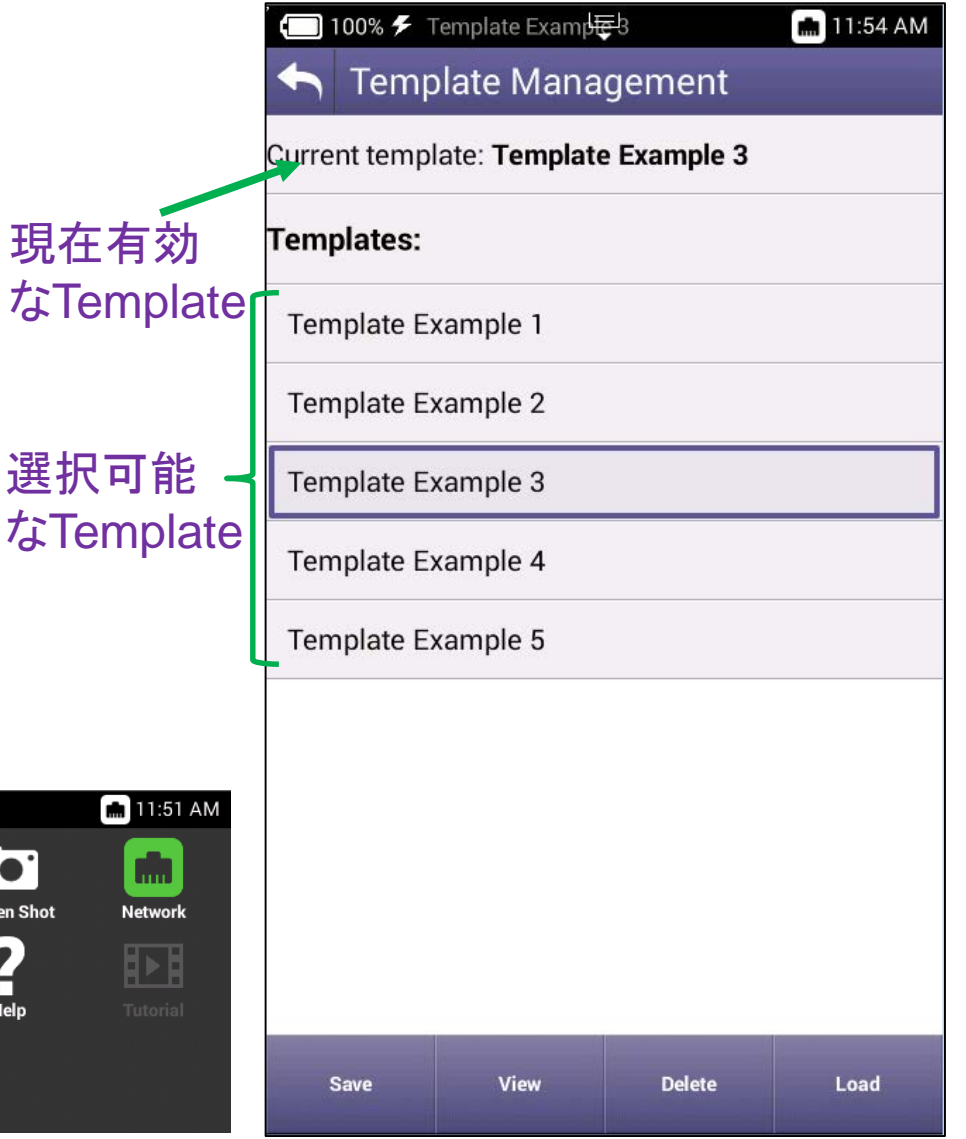

### VIAVI

ドロップダウン

選択されている

Templateの表示

メニューにある

Templateの

ショートカット

**Screen S** 

?

Help

# **Smart Access Anywhere**(オプション)

- インターネット接続環境があれば、世 界中どこからでもONXを遠隔制御でき ます。
- 社内VPNに接続する必要がなく、滞在 場所によってはVPN接続を制限されて いる環境でも動作します。
- ONX側は、EthernetまたはWiFiで接 続されている必要があります。
- Smart Access Anywhere(SAA)のア プリは、Windows、AndroidそしてiOS デバイスで使用可能です。
- SAAアプリは、以下のURLからダウン ロードして下さい。

[https://www.viavisolutions.com/en](https://www.viavisolutions.com/en-us/software-download/smart-access-anywhere-saa)us/software-download/smartaccess-anywhere-saa

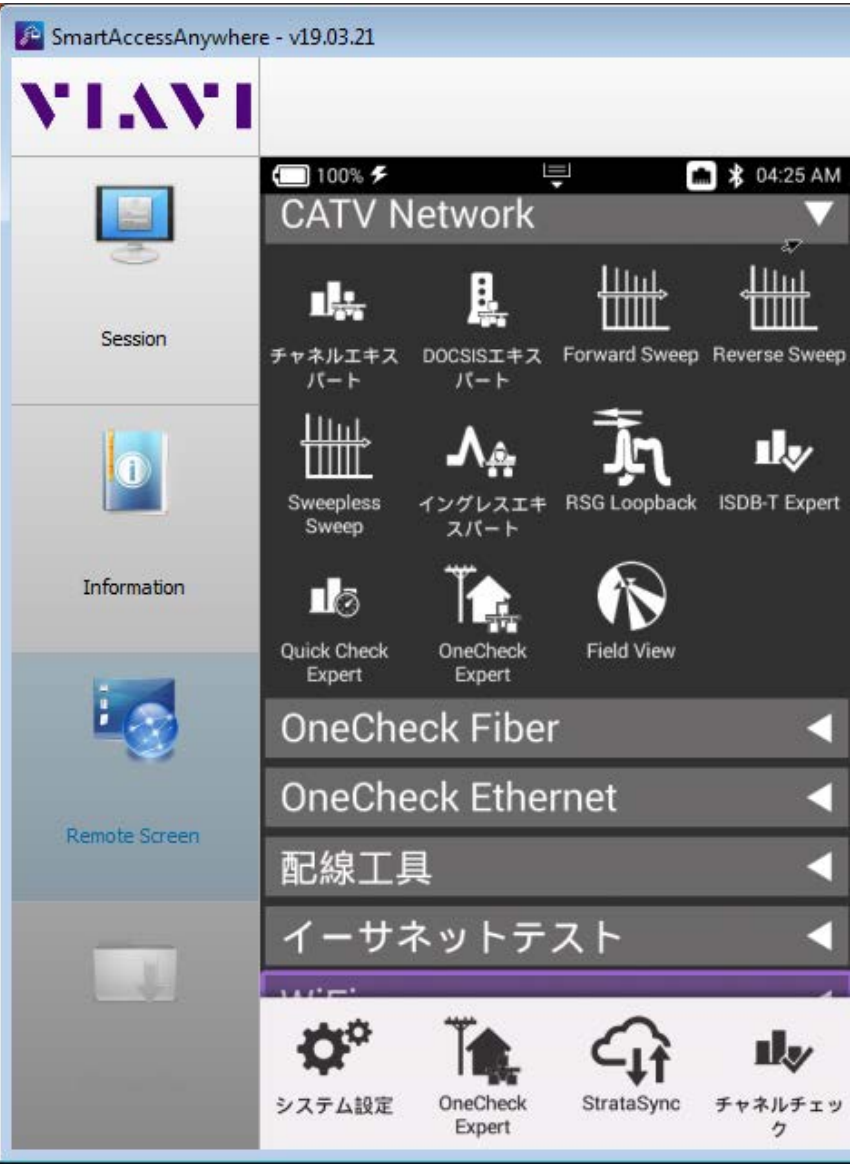

# **Smart Access Anywhere**設定方法

- 1. システム設定>リモー ト操作
- 2. Smart Access Anywhere and VNC ニューを選択
- 3. Enable Smart Acce Anywhereのチェック ボックスにチェック
- 4. Connect to SAA Serverボタンを選択
- 5. Smart Access Anywhere Codeをメモ
- 6. VNCパスワードをメモ

← リモート操作

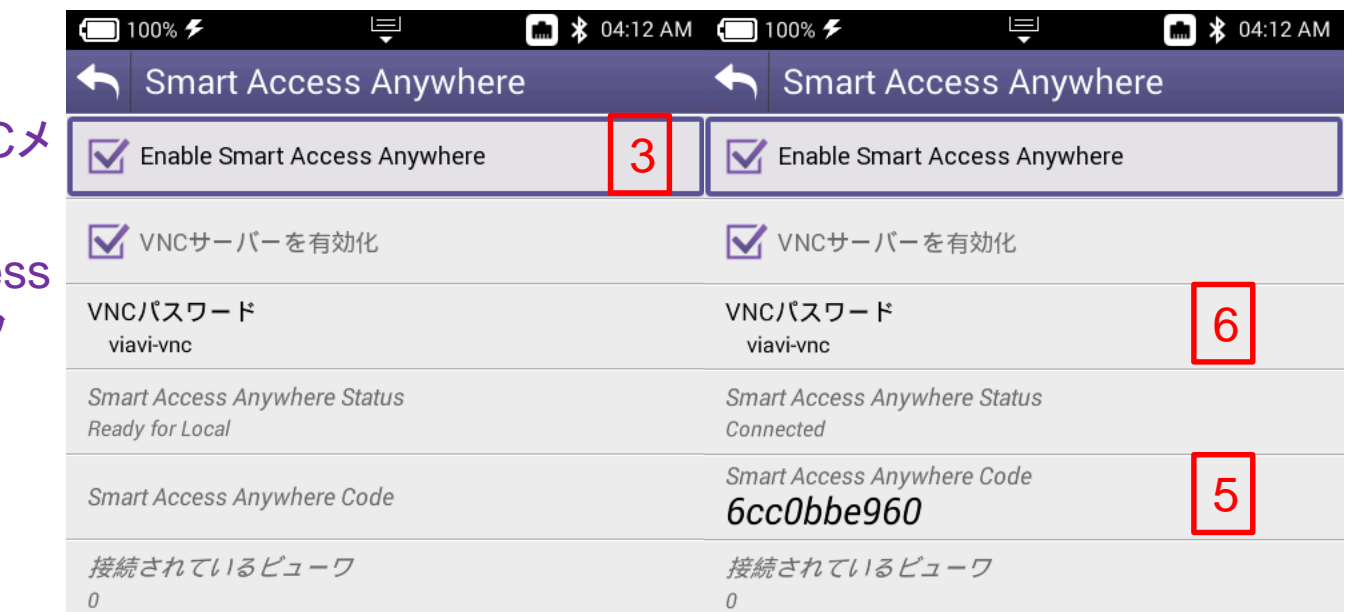

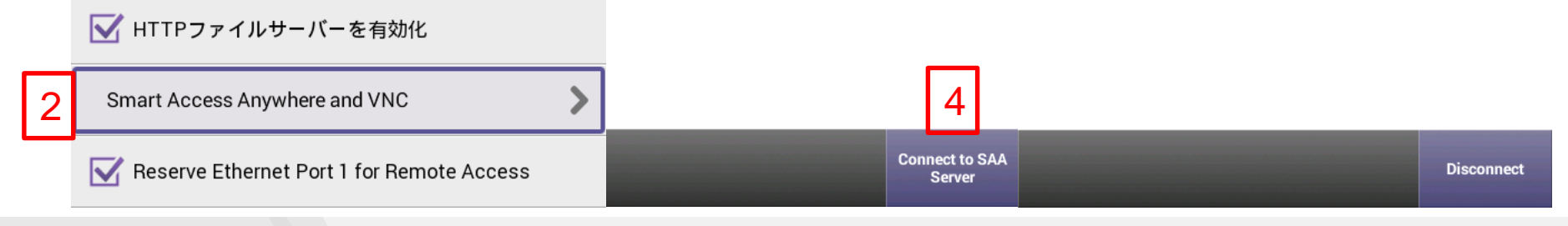

### **Smart Access Anywhere – Windows**アプリ

• Windows版のSmart Access Anywhereアプリを起動して、 ONX上に表示されるSmart Access Anywhere Codeを記入。

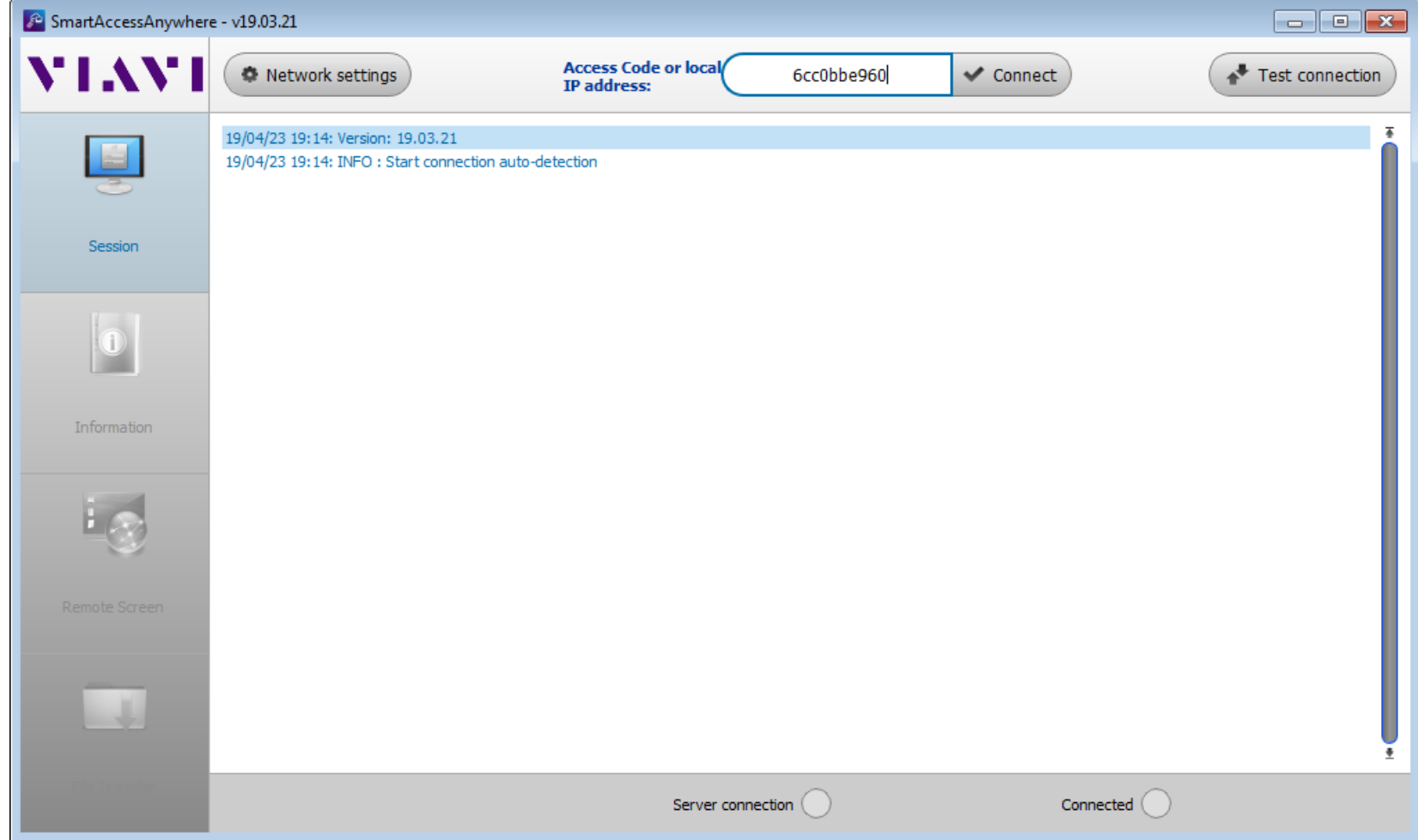

### **Smart Access Anywhere – Windows**アプリ • 接続が確立してから、Remote Screen Pageを選択します

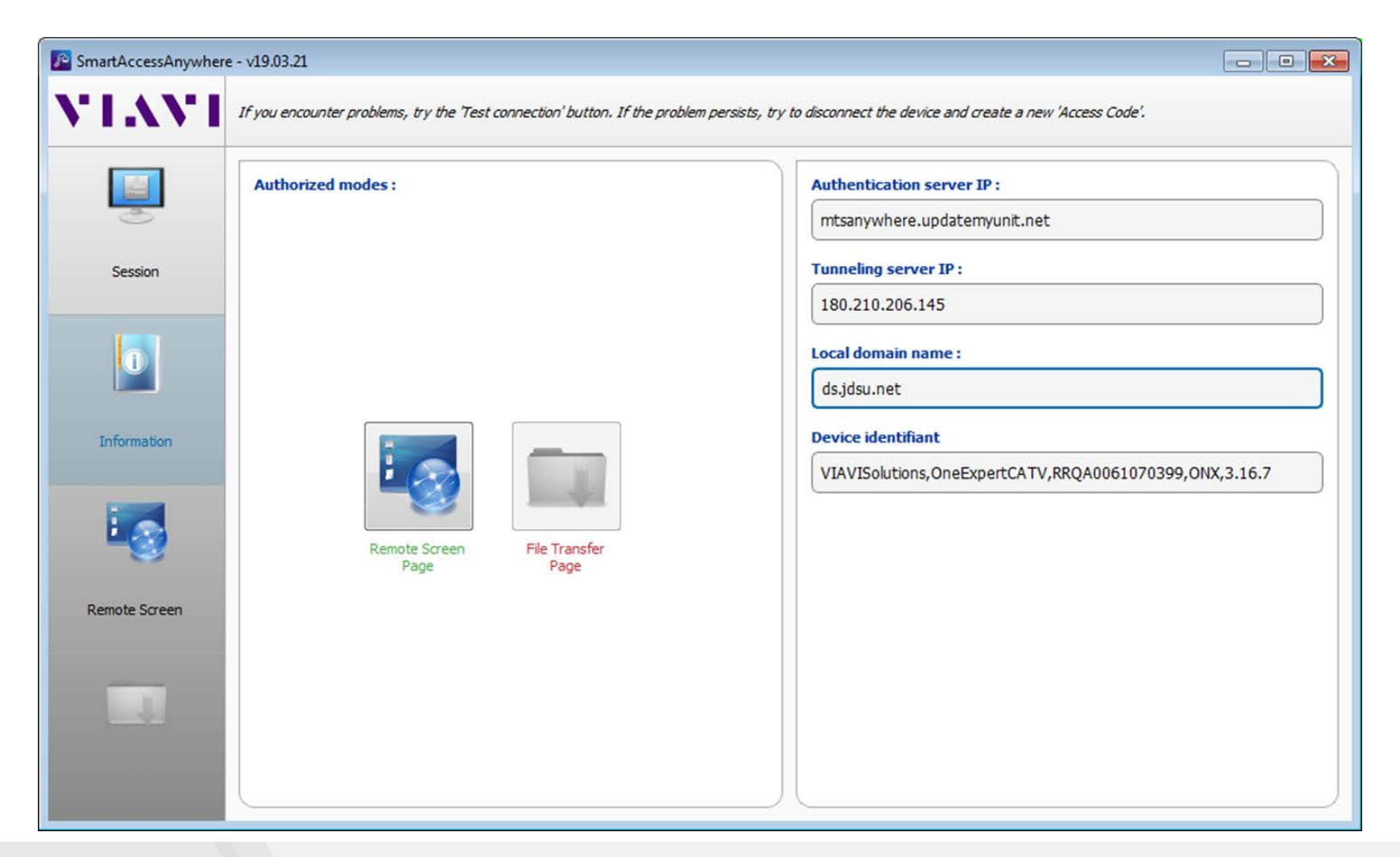

### **Smart Access Anywhere – Windows**アプリ • ONXのVNCパスワードがポップアップしたら、記入してOKボタ ンを押します。

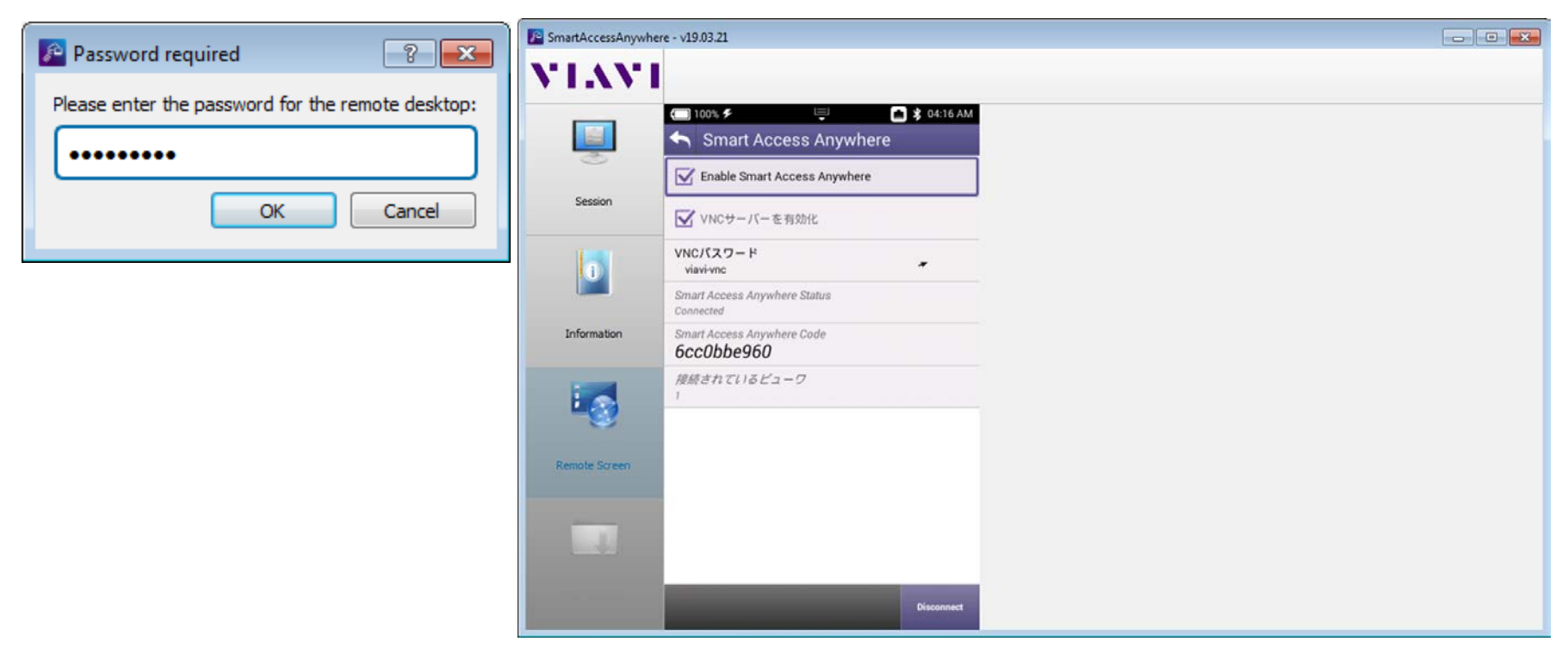

### 高チルトの警告ポップアップ

- 供試ネットワークが、設定可能な閾値に対 して、測定されたシステムチルトがそれを 超えていると、高チルト警告ポップアップが 表示され、ユーザに通知します。
- 以下の基準が満たされた場合にのみポッ プアップが表示されます:
	- ワンチェックまたはチャネルチェックのい ずれかの場合で、タップのテストロケー ションでの測定である場合
	- システムの傾きが設定された制限を越 えている場合(デフォルトは、12dBです)
	- 最初の10デジタルチャネル内のどの チャネルもMERの低い方の制限に引っ かかりフェイルしている場合

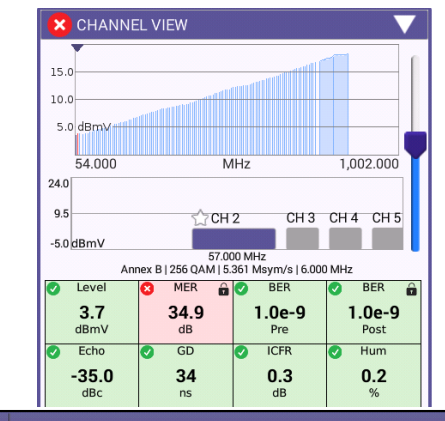

#### ChannelCheck

High System Tilt Detected

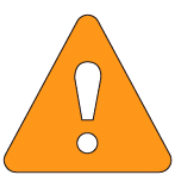

Measured System Tilt: Configured Threshold:

14.90 dB 12.00 dB

High System Tilt Detected. Test at Ground Block prior to submitting a referral to maintenance.

Ok

### **ONX-630**ファームウェアv**3.14.9**の特徴

• OneCheck Expert: 1ボタン、1ポート、1ファイルの実現により、ヘッドエンド管理者、 保守班、幹線班、宅内班の皆様のご使用に供する、柔軟性に富んだ自動テストアプリ。

- 1ポート化に関しては、外部に2-wayのスプリッター(2分配器)が必要になります。

- 2分配器の挿入損失は、ONX本体側で補正が可能です。

- HL Leakage:宅内のプレッシャーテストにおいて、ONXをSeeker HL検知器の代わり に使用可能(ソフトウェアオプション)になりました。HLは、ホームリーケージの略です。
- デジタルHum
	- FCCで規定されたデジタルHumノイズが測定可能になりました。
- 指定チャネル除外ゾーンの設定:StrataSyncを使用することで、リミットプランのテンプ レートで、指定チャネル除外ゾーンの設定が可能(FM波を除外したり、特定の50MHz 帯域だけは測定させない等、測定したくない周波数範囲を指定可能です)になりました。
- ONX全設定ファイルの同期:ONXを複数台お持ちの方向けに、StrataSyncを使用して クローンONXを作成可能になりました。
- UCDエキスポート:XPERTrak(旧パストラック)に必要なUCDファイルの取得が、従来 のDSAM以外に、ONXでも取得可能となりました。

# **OneCheck Expert概要**

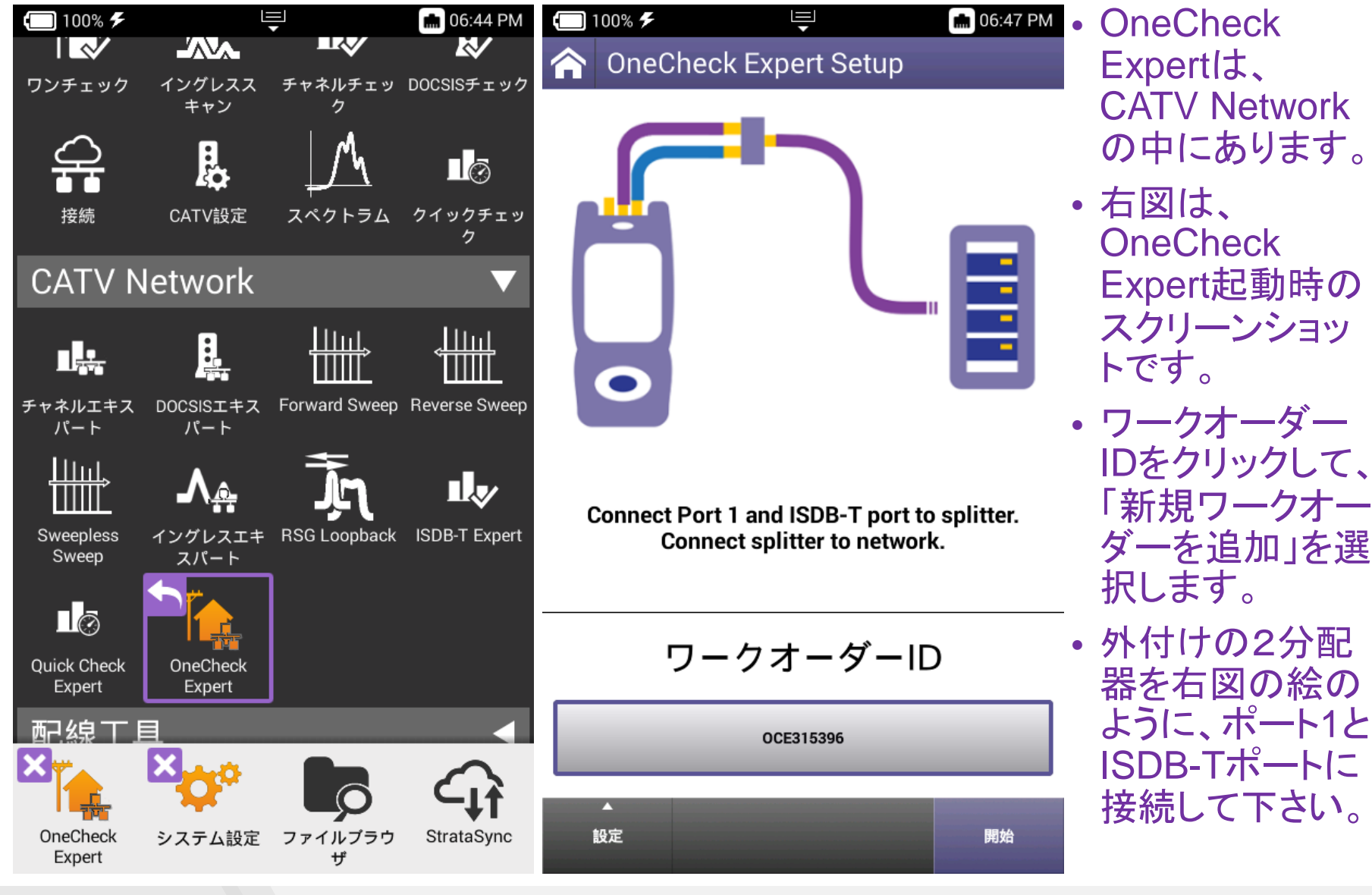

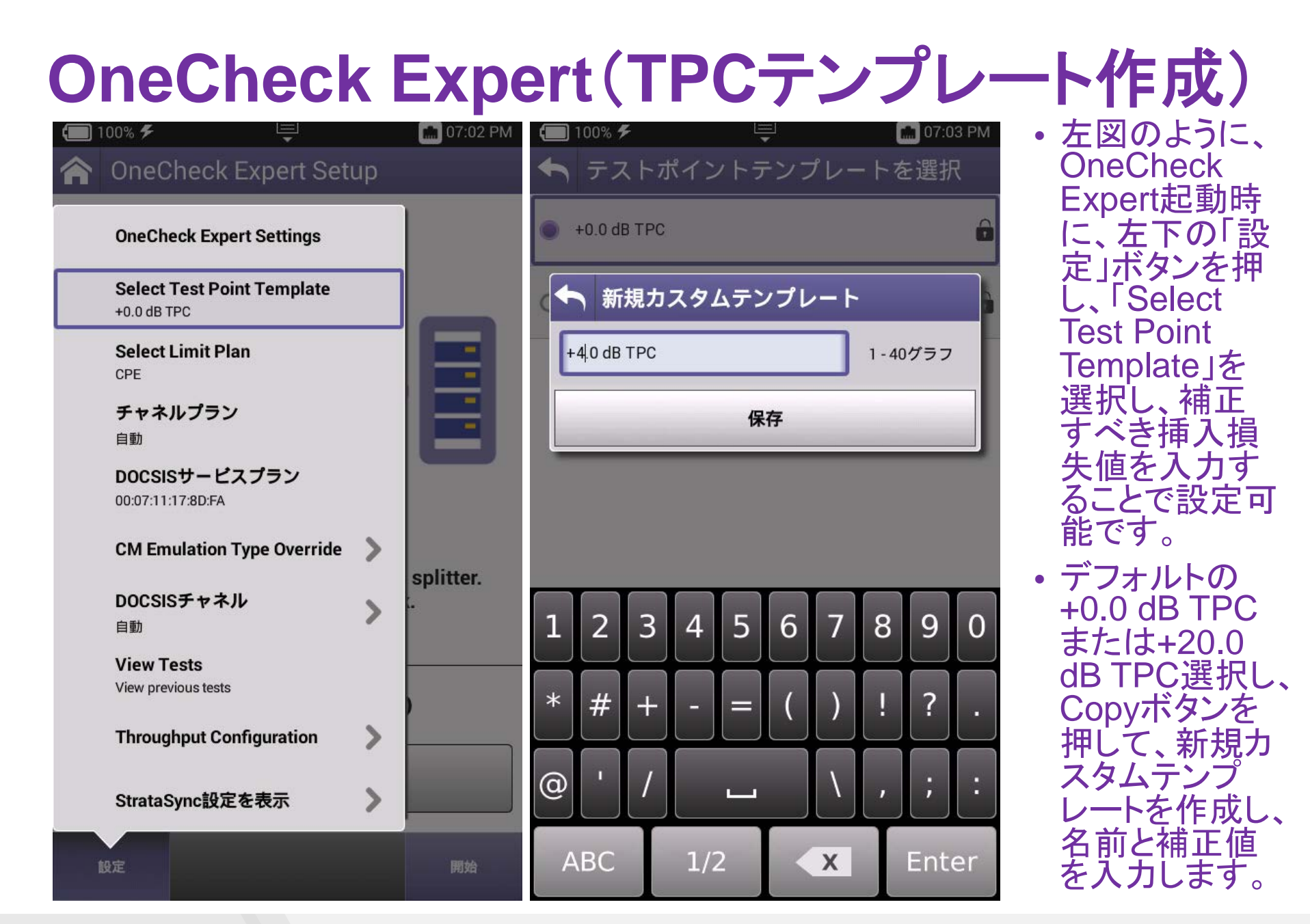

# **OneCheck Expert**(実際に測定中の画面)

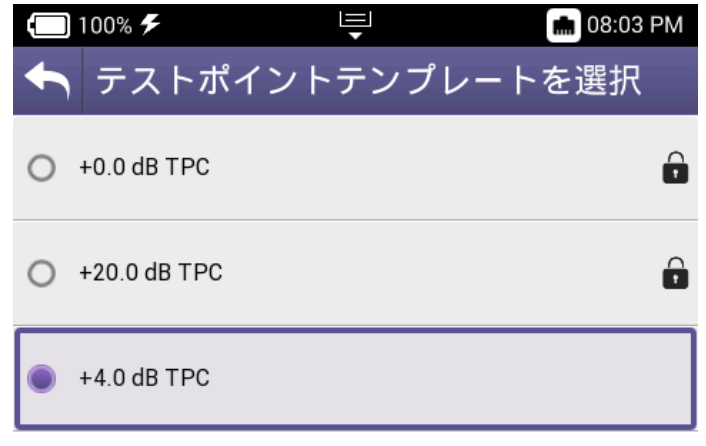

• より正確に測定したい場合、 挿入損失をTPC補正する のではなく、スプリッター(分 配器)を使用せずに、Port 1 にもISDB-Tポートにも同軸 ケーブルを接続します。 (TPC補正なしでの測定)

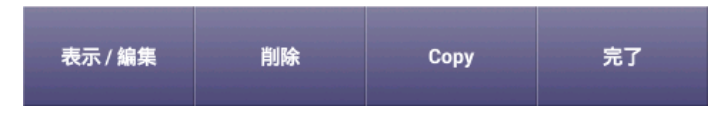

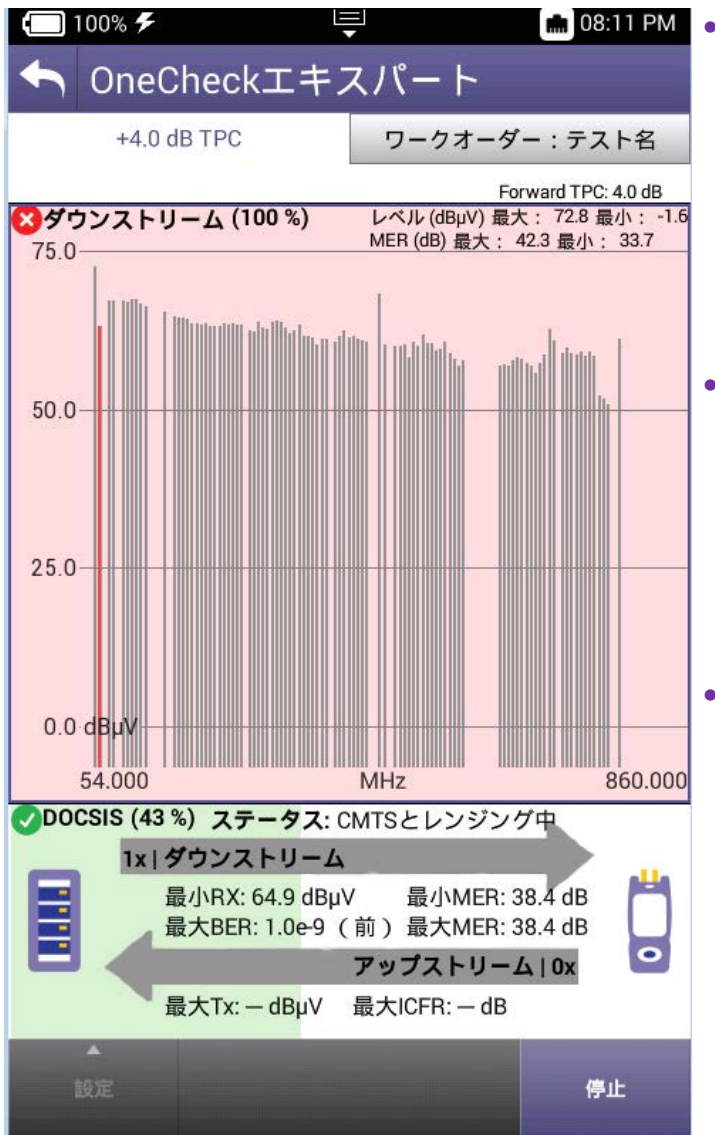

• 設定した挿入損失 にチェックを入れて、 「完了」ボタンを押 します。左図の例 では、分配器損失 として、4 dBを設 定しています。

- 右図は、 OneCheck Expert の「開始」ボタンを 押した後の測定中 のスクリーンショッ トです。
- 右図のタブが 「+4.0 dB TPC」と なっており、設定し た挿入損失値(4 dB)のTPCテンプ レートが使用され ていることを示して います。

## **OneCheck Expert**(テストを保存)

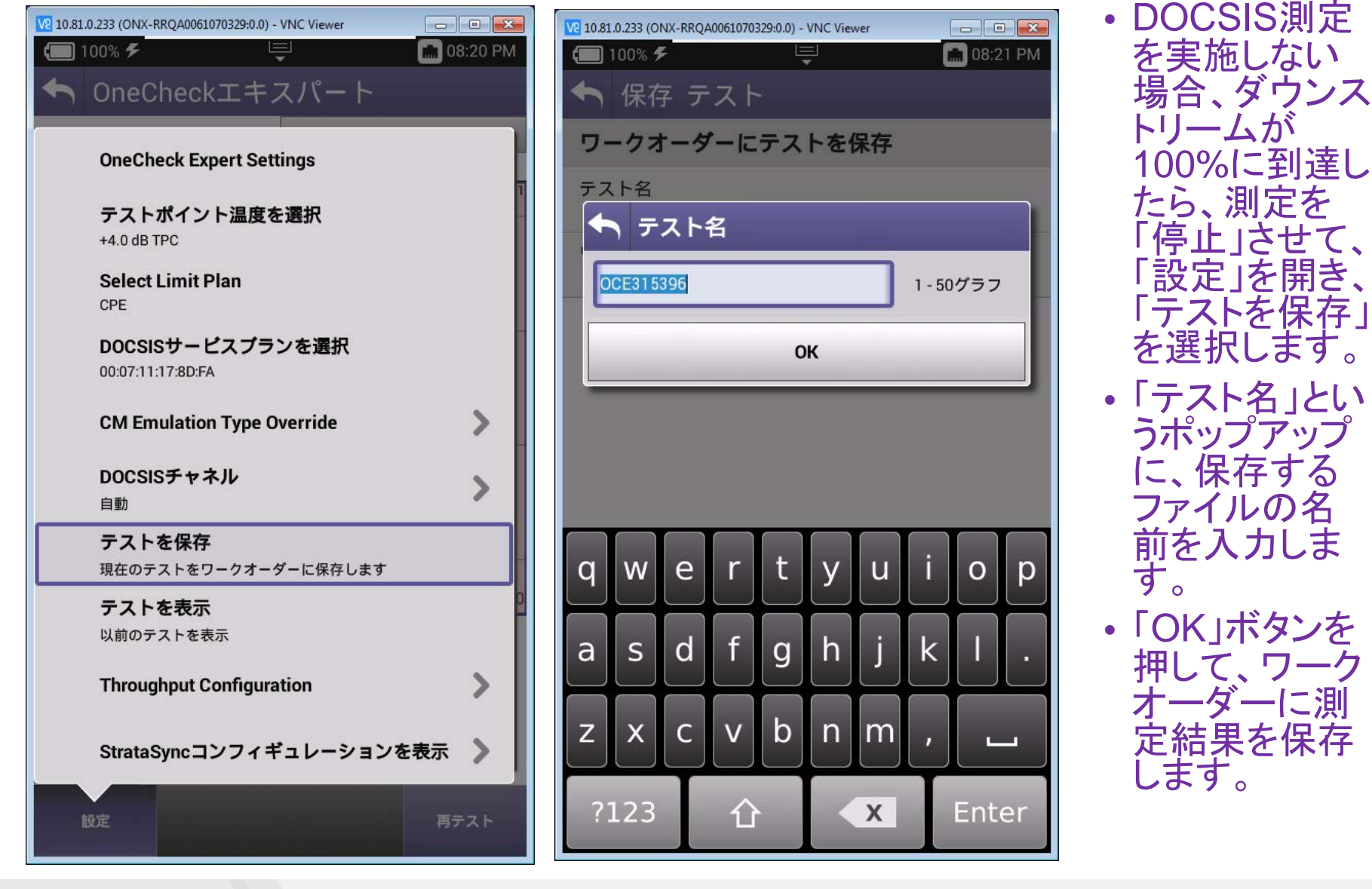

## **OneCheck Expert**設定方法

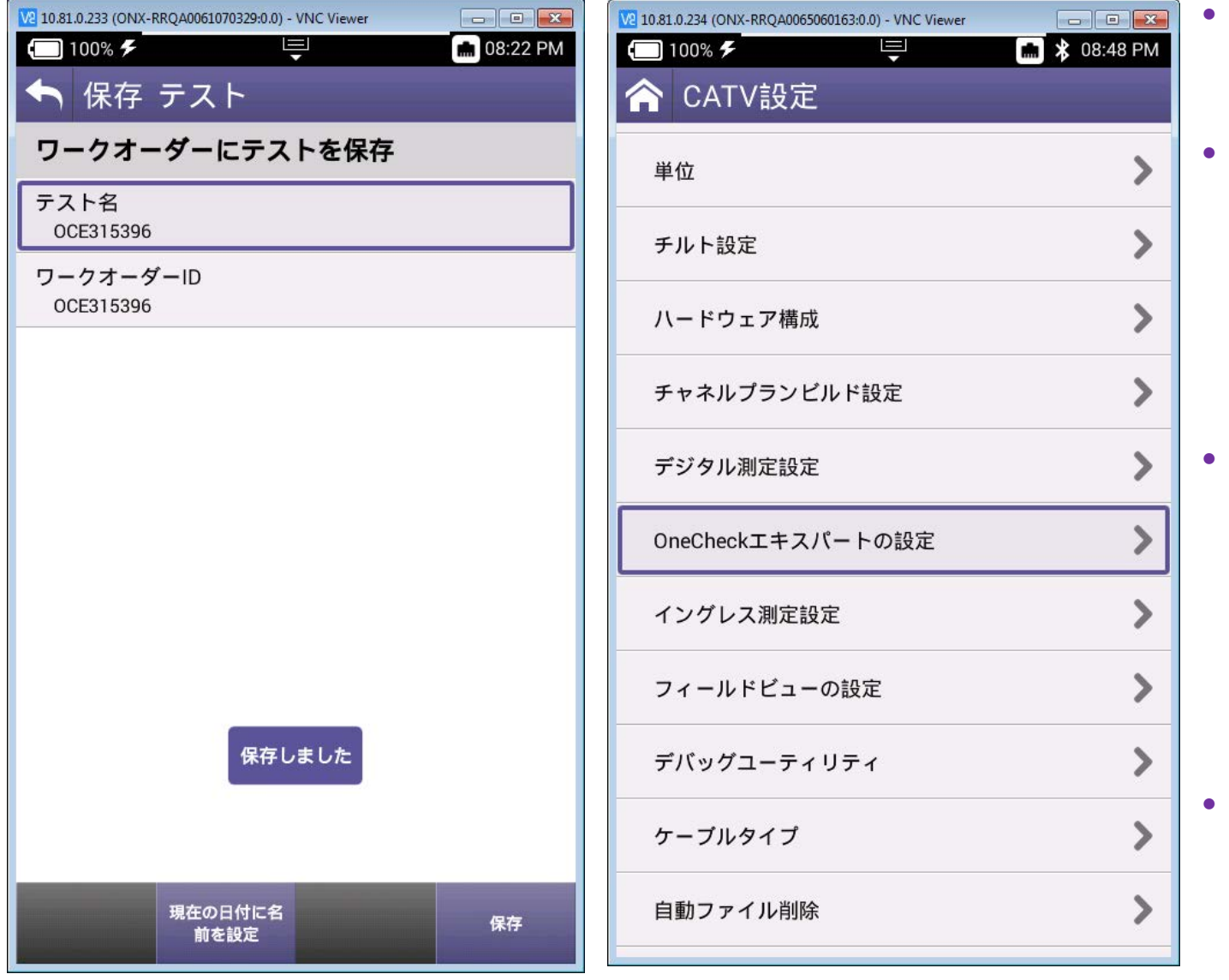

というポップアッ プが一瞬出ます。 • ファイルブラウザ で、/reportsの直<br>下に、テスト名. アプリ名.ワーク オーダー名.zip という構成のファ イルが測定結果。 「ファイルオプ ション」から **「USBI<sub></sub>Copy」** を選択してUSB メモリに、または、 StrataSyncと同 期しても取り出 せます。 「CATV設定」か ら、「OneCheck エキスパートの 設定」を選択しま す。

「保存しました」

# **OneCheck Expert**設定方法詳細

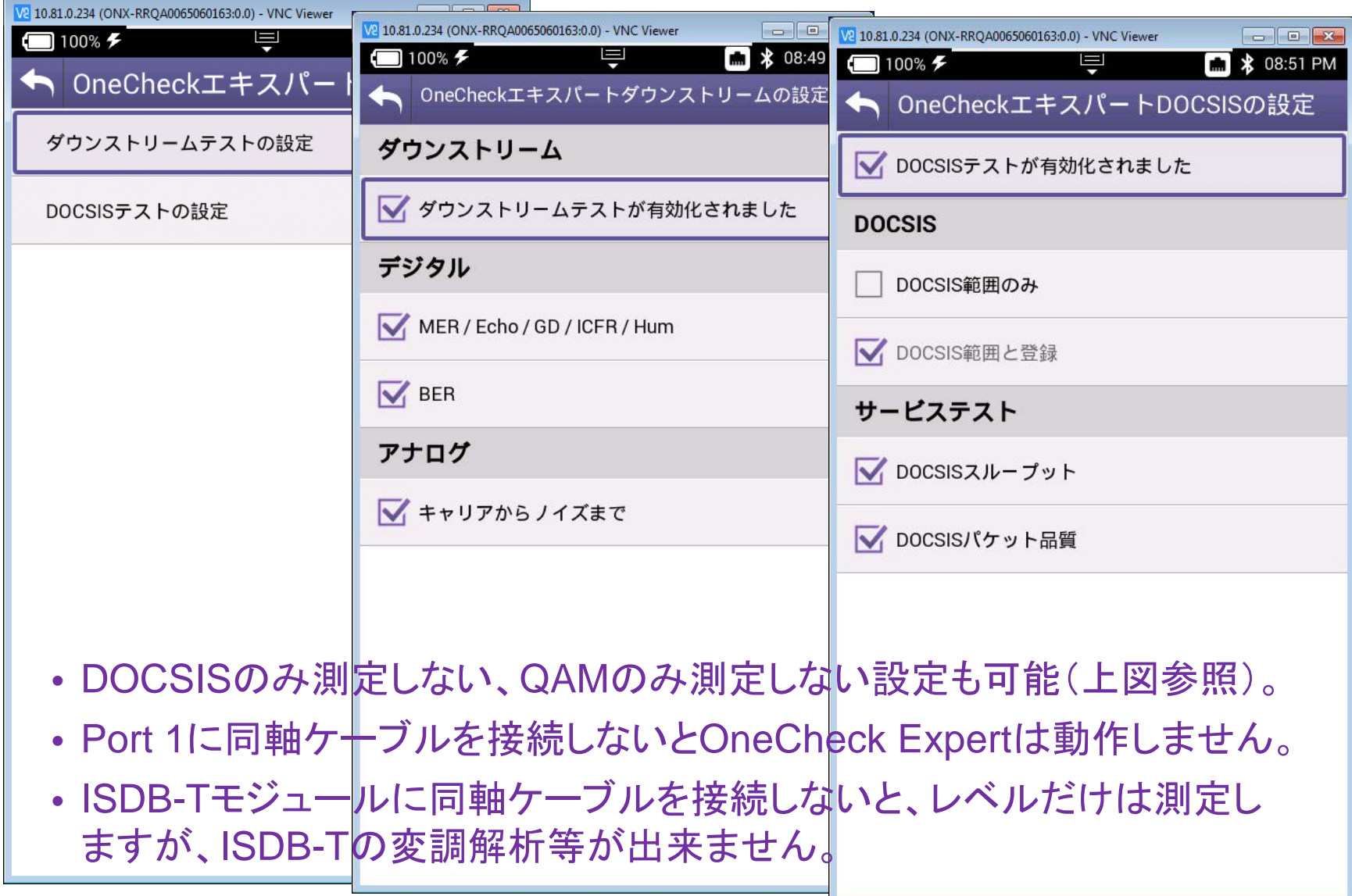

## **OneCheck Expert**(測定結果の閲覧)

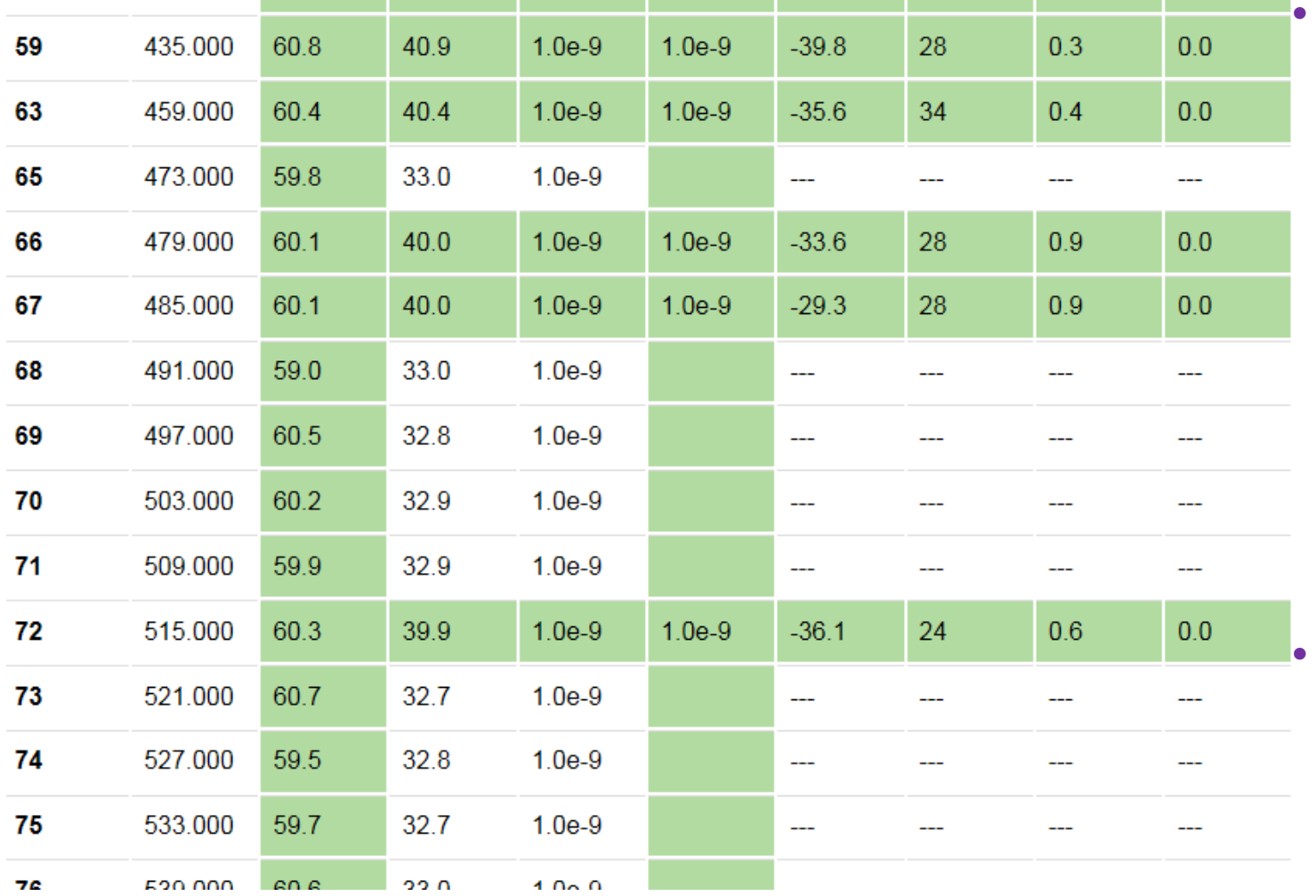

• 測定結果(左 表参照)です。 QAMチャネル とISDB-Tチャ ネル(473, 491, 497, 503, 509, 521, 527, 533, 539 MHz, …)が1 つの表で表示。 現場技術者の 方が、そのま まコピペしてレ ポート作成可 能。

• これ以外にも リッチな出力。

# **HL Leakage**によるプレッシャーテスト(**1/2**)

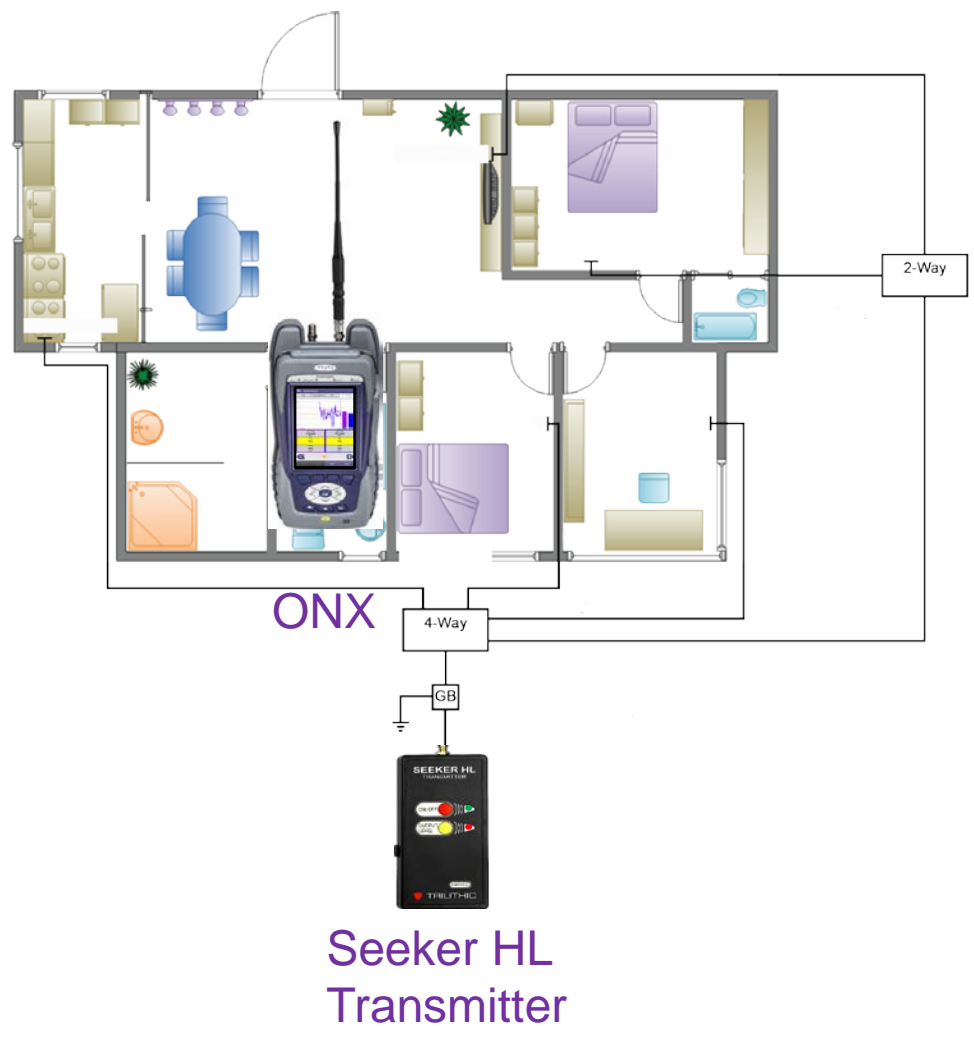

- ONX別売オプションを利活用すること で、イングレス源の特定が可能となり、 流合雑音によるイングレス問題を軽 減可能。
- コネクタの緩み等、シールド性能が担 保されているかを確認可能。
- プレッシャーテストにより、LTE帯への 与干渉を改修する。結果として、LTE イングレスも軽減可能。
- 1ギガのフルサービスの提供を可能 にするパワフルで安価なツール。
- リークをつぶしておくことで、将来の技 術用に宅内/MDUの準備が完了。
- ジョブの時間短縮だけではなく、サー ビス品質を向上により、加入者をハッ ピーにし続けることが可能。

# **HL Leakage**によるプレッシャーテスト(**2/2**)

- 独立アイコン選択でも、ワンチェックでも測定可。
- 単位の設定は、CATV設定>単位>漏洩レベルの単位でµV/mとdBµVの2種類選択可。
- 国内デファクトであるdBµV/mに関しては、2019年7月頃までに3.18.xでリリース予定。
- スケルチレベルによる可聴音の鳴動の閾値が設定可。ミュート設定は、1クリックで実現。

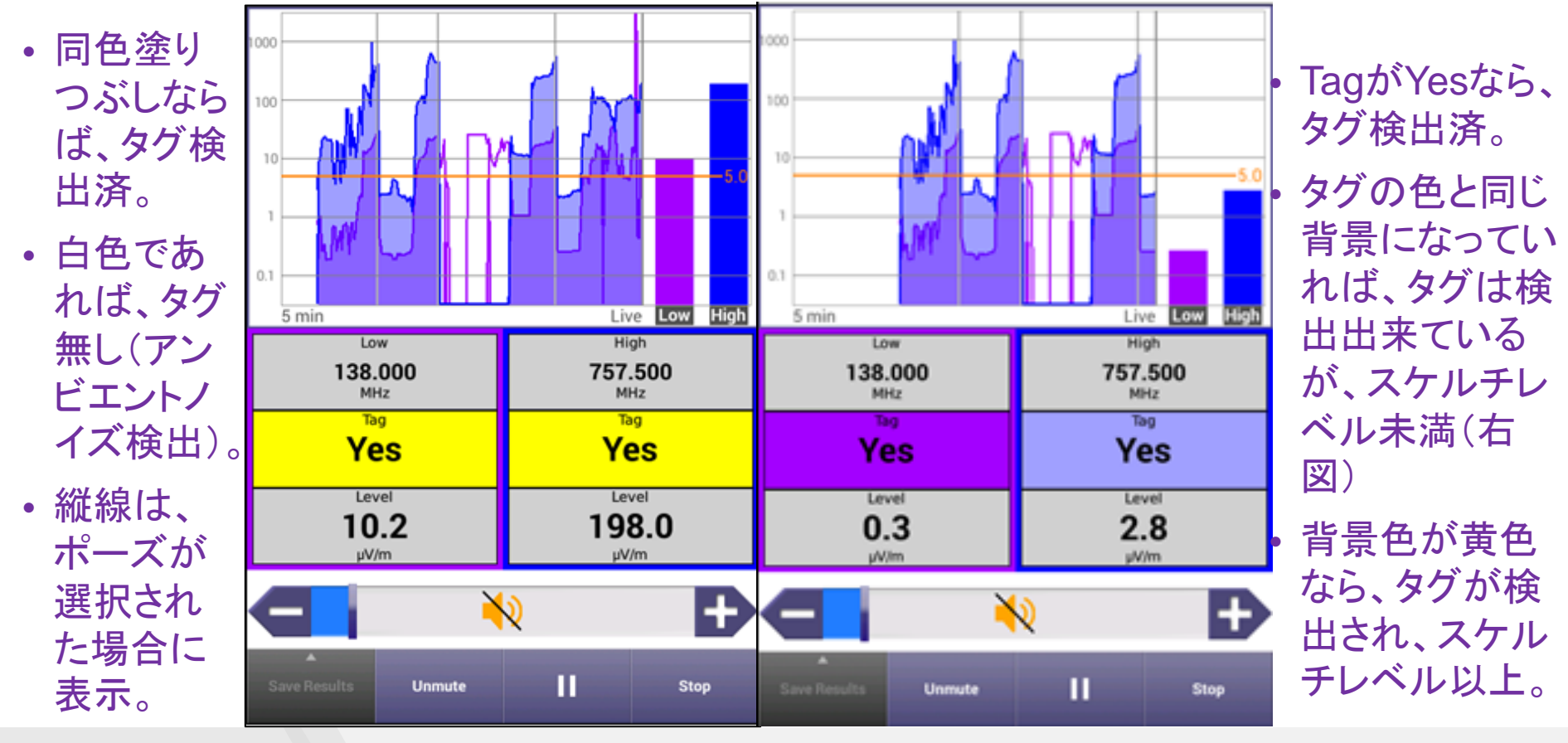

### デジタル**Hum**

- Hum 変調されたキャリア振幅に変動を 引き起こす信号の障害。通常は、電源線 の周波数かその逓倍。
- しばしば、アンプの電源まわりのフィルタリ ングが不十分なため発生。
- 深刻な場合、加入者のQoEに影響し、 QAM信号では、MERの劣化を引き起こし たり、BERが悪くなる場合があります。
- デジタルHum測定は、1kHzスパンに渡っ て指定されたチャネルの合計Humをパー セント表示しています。
- FCC規定では、3%以内であるべき。
- 電源周波数補正(50Hz/60Hz)は自動で 実行。
- DOCSIS 3.1 HW Capableオプションが搭 載されている全てのONXに標準装備。

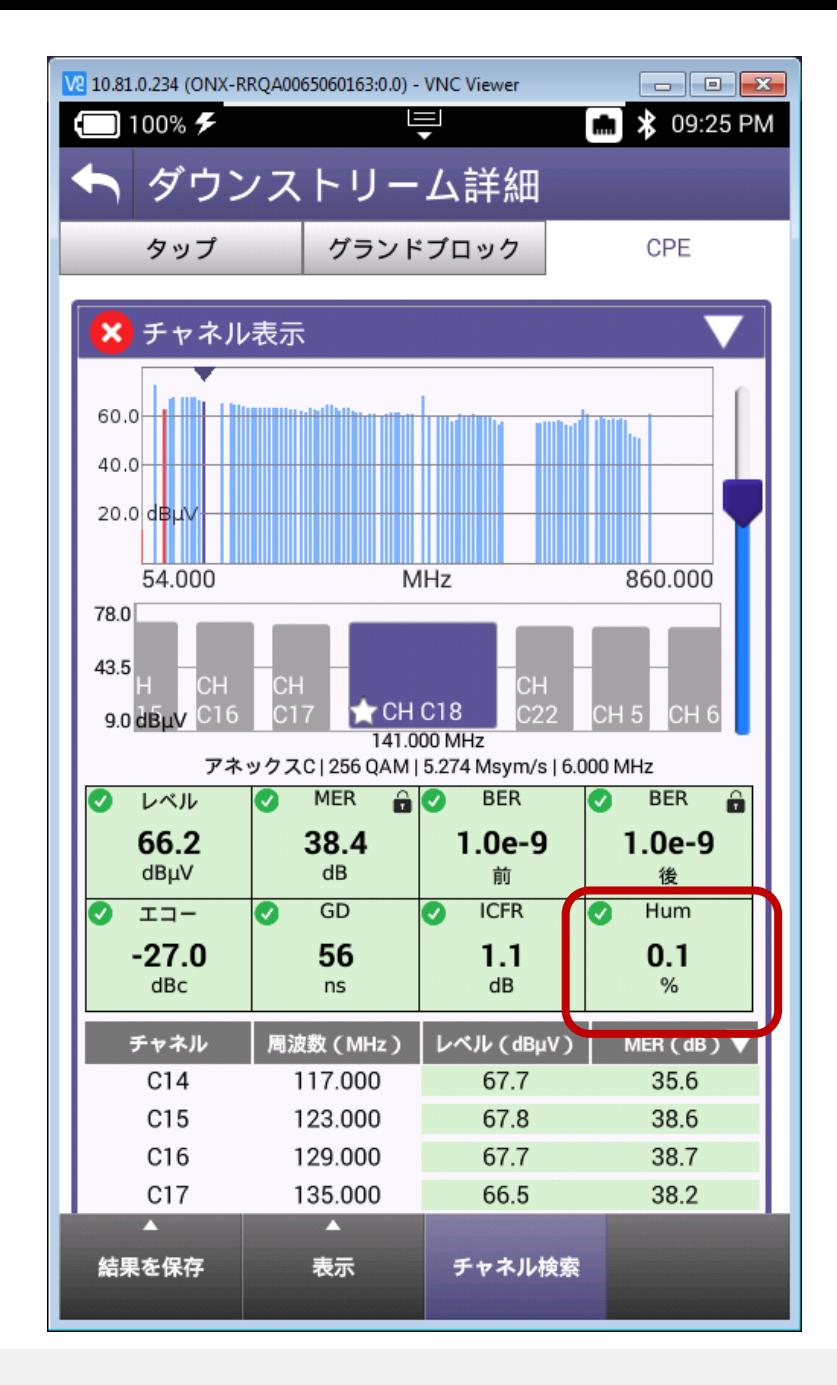

### チャネル除外ゾーン(**Channel Exclusion Zone**)の設定

FM帯の指定帯域幅 50MHz帯域幅

- 通信事業者の中には、測定した くない帯域があったり、干渉波の 存在が判明しているスペクトラム があります。
- StrataSync経由で、これらの帯 域を設定することで、ONXにこれ らの帯域は測定を除外するゾー ンを設定することが可能になりま した。
- StrataSyncのテンプレートLimit Plan Exclusion Zone(チャネル 除外ゾーン)で設定された帯域 幅は、測定するものの判定閾値 を無視するか、または、完全にな かったものとして測定されません。

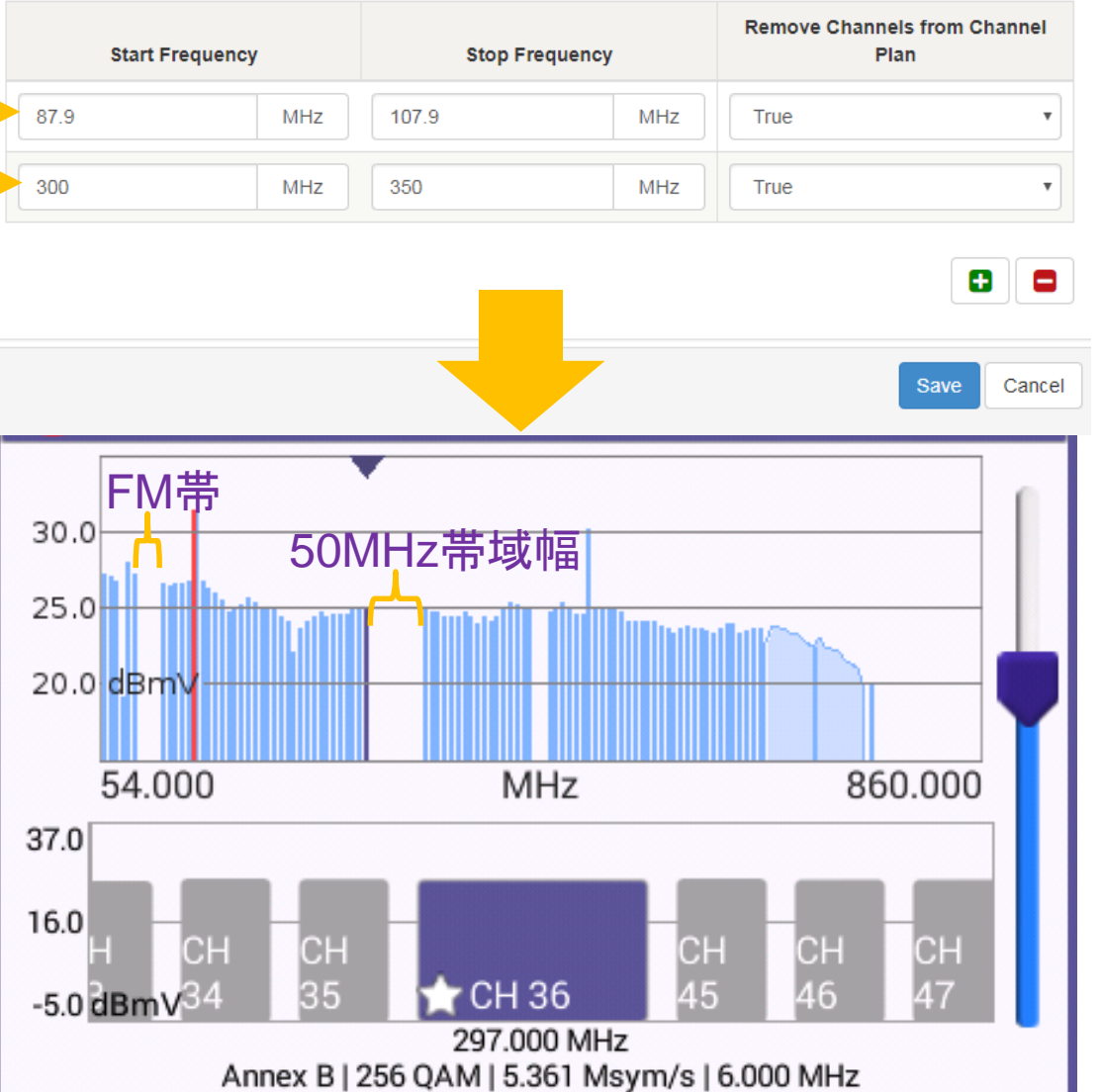

# **StrataSync**への統合的同期

- StrataSyncへ統合的同期をすると、全設定ファイルがStrataSyncへプッシュされます。
- 主目的は、全設定または一部の特定な設定を1台のONXから別のONXへStrataSync 経由でコピーすることで、クローンONXの作成を促すものです。

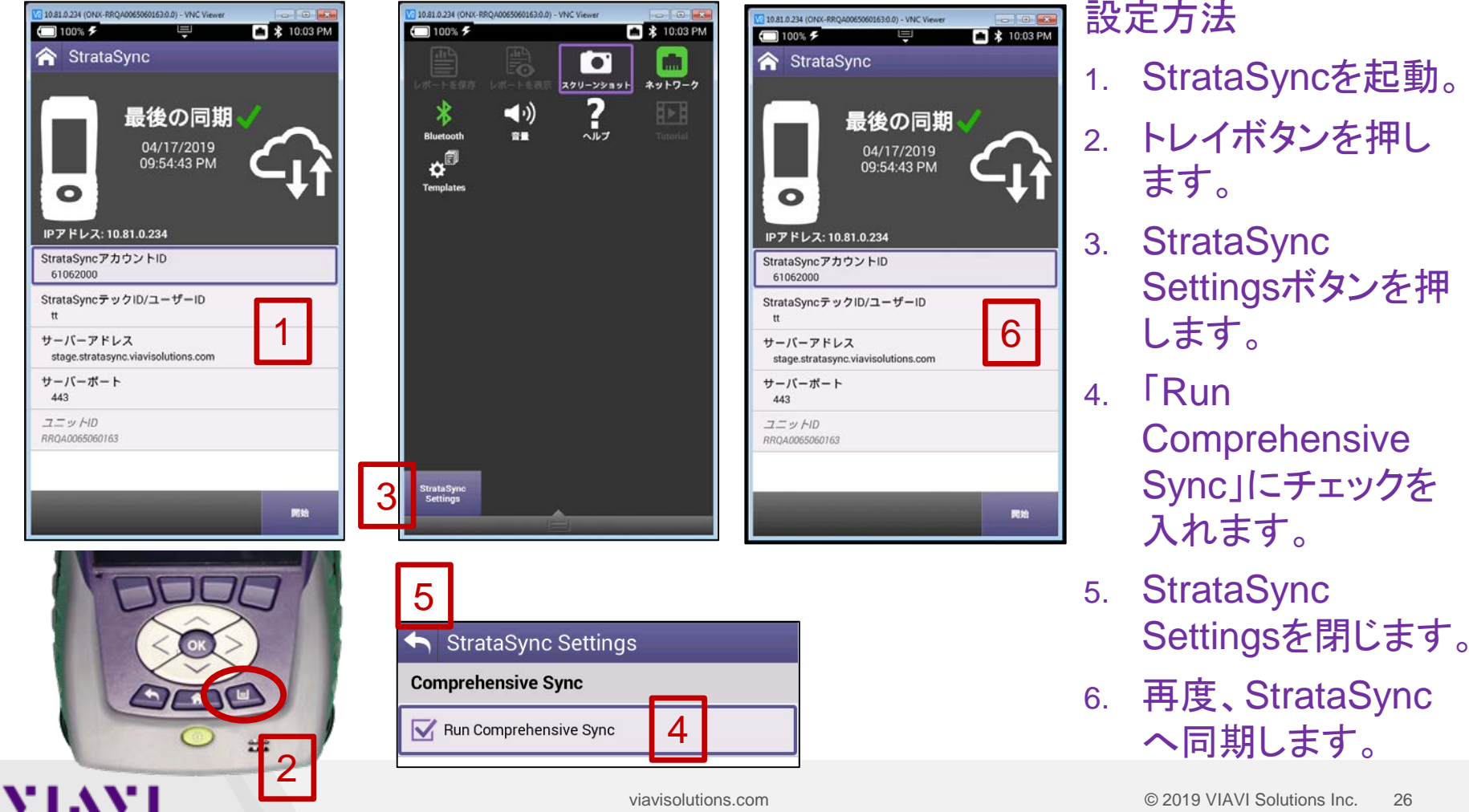

### **XPERTrak**(**PathTrak**)の**UCD List**ファイル取得

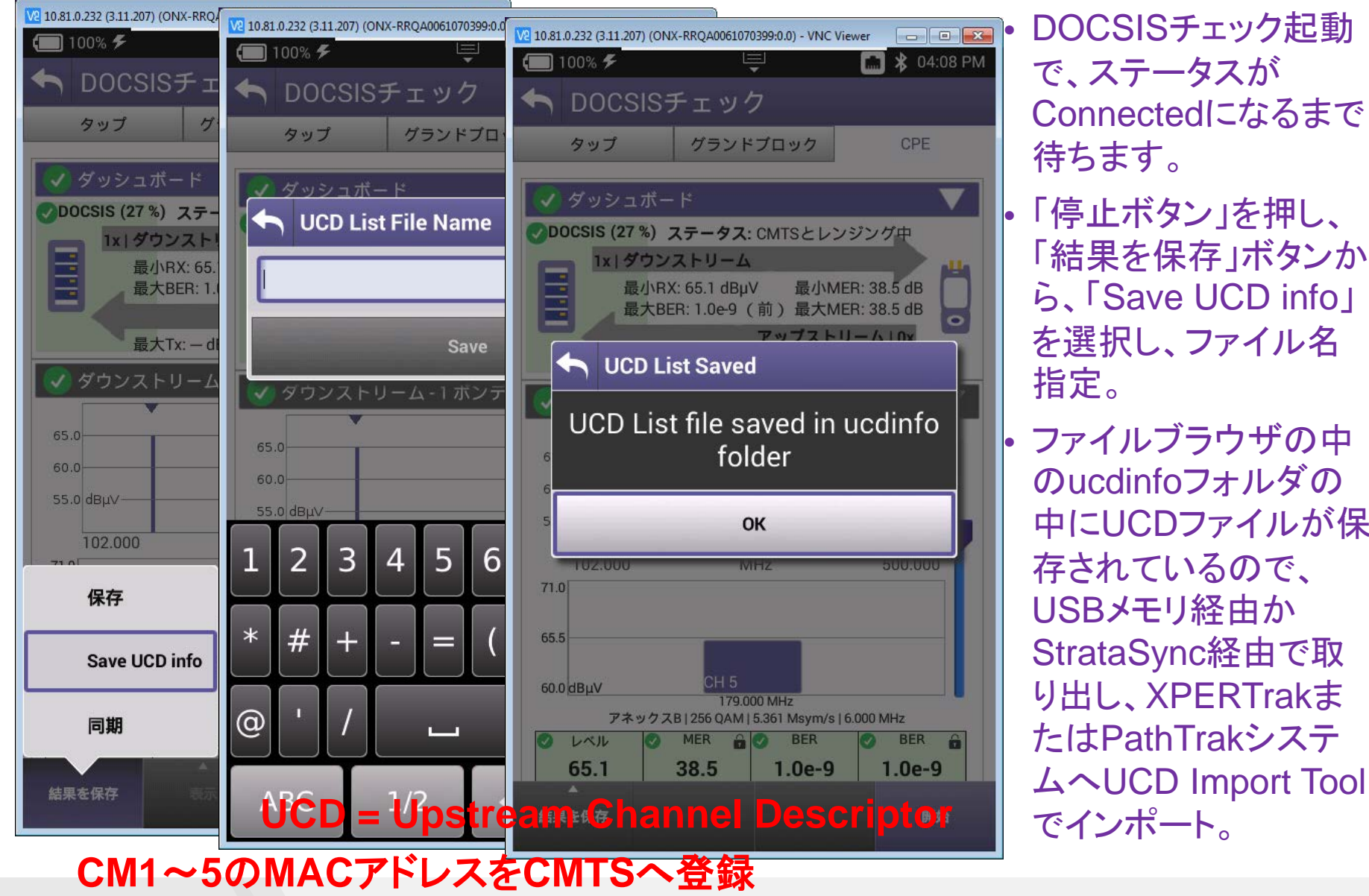

VIAVI

• DOCSISチェック起動 で、ステータスが Connectedになるまで 待ちます。

- 「停止ボタン」を押し、 「結果を保存」ボタンか ら、「Save UCD info」 を選択し、ファイル名 指定。
- ファイルブラウザの中 のucdinfoフォルダの 中にUCDファイルが保 存されているので、 USBメモリ経由か StrataSync経由で取 り出し、XPERTrakま たはPathTrakシステ

59.95

# VIAVI **VIAVI Solutions**

[viavisolutions.com](http://www.viavisolutions.com/)